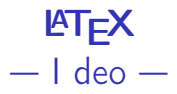

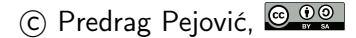

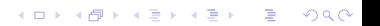

# Uvod 1

- $\blacktriangleright$  T<sub>F</sub>X (ili TeX), sistem za pripremu dokumenata, <http://en.wikipedia.org/wiki/TeX>
- ▶ Donald Knuth,

[http://en.wikipedia.org/wiki/Donald\\_Knuth](http://en.wikipedia.org/wiki/Donald_Knuth), 70's, 1978 tačno

- ▶ Free/Open-Source Software (FOSS)
- ▶ standard za slaganje teksta, posebno naučnog, knjige, formule, import slika, čak i crtanje ...
- $\blacktriangleright$  Computer Modern family of fonts, [http://en.wikipedia.org/wiki/Computer\\_Modern](http://en.wikipedia.org/wiki/Computer_Modern)
- ▶ može sve da se uradi, ali ponekad previše slobode škodi, ...

4 0 > 4 4 + 4 = > 4 = > = + + 0 4 0 +

# Uvod 2

- $\blacktriangleright$  LATEX (ili LaTeX), sistem makroa za TEX, <http://en.wikipedia.org/wiki/LaTeX>
- $\blacktriangleright$  . a document markup language and document preparation system for the TeX typesetting program"
- ▶ Markup? Lako ćete naučiti html ako znate LATEX!
- $\blacktriangleright$  Leslie Lamport, [http://en.wikipedia.org/wiki/Leslie\\_Lamport](http://en.wikipedia.org/wiki/Leslie_Lamport), 80's
- ▶ LATEX je ono što se svakodnevno koristi
- $\triangleright$  ima još "nadogradnji", [LyX](http://www.lyx.org/)
- $\blacktriangleright$  i dalje je sve free software
- $\blacktriangleright$  i dalje svi dokumenti u ascii formatu, u slobodnom formatu, standardizovanom

4 0 > 4 4 + 4 = > 4 = > = + + 0 4 0 +

# Uvod 3

- $\blacktriangleright$  suštinski, lako se uči
- $\blacktriangleright$  zaista daje kvalitetan izgled dokumenata
- $\blacktriangleright$  platforme na kojima je implementiran uglavnom free software

**KORKA SERKER ORA** 

- $\triangleright$  sve što je potrebno postoji kao free software
- $\blacktriangleright$  a potrebno je:
	- $\blacktriangleright$  editor teksta
	- $\blacktriangleright$  **IAT<sub>F</sub>X** procesor

## Uvod 4, Leslie Lamport

- $\blacktriangleright$  "How LAT<sub>E</sub>X changed the face of Mathematics", an E-interview with Leslie Lamport, the author of LATEX
- $\blacktriangleright$  Q: Is  $\cancel{PT}$ FX hard to use?
- A: It's easy to use—if you're one of the  $2\%$  of the population who thinks logically and can read an instruction manual. The other 98% of the population would find it very hard or impossible to use.

**KORKA BRADE KORA** 

#### Uvod 5, Leslie Lamport

Even if there were some point to teaching kids such an esoteric system, it couldn't be done for the same reason that it's been impossible to raise the level of math and science in this country namely, kids can't learn from teachers who don't know the subject well, and people who are good in math and science don't become grade-school teachers.

**K ロ X K 레 X K 회 X X 회 X 및 X X X X X 전** 

# Uvod 6, Leslie Lamport

Q: Three  $\cancel{PT} \cancel{p}$  mistakes that people should stop making?

 $A:$ 

- 1. Worrying too much about formatting and not enough about content.
- 2. Worrying too much about formatting and not enough about content.
- 3. Worrying too much about formatting and not enough about content.

**KORKA BRADE KORA** 

# Editori za LATEX

- $\blacktriangleright$  ima ih raznih, [http:](http://en.wikipedia.org/wiki/Comparison_of_TeX_editors) [//en.wikipedia.org/wiki/Comparison\\_of\\_TeX\\_editors](http://en.wikipedia.org/wiki/Comparison_of_TeX_editors)
- $\blacktriangleright$  neki free, neki ne
- $\triangleright$  koncentrišemo se na free, samo njih ćemo obraditi
- $\triangleright$  može bilo kakav editor, čak i gedit ima context highlighting za T<sub>E</sub>X, počećemo sa njim
- $\triangleright$  komforniji za rad su specijalizovani editori, nalik na IDE za programanje
- $\triangleright$  od specijalizovanih, [Texmaker,](http://www.xm1math.net/texmaker/) moj izbor, jako napredovao, sada se ustalio, gotov proizvod

4 0 > 4 4 + 4 = > 4 = > = + + 0 4 0 +

- $\triangleright$  Texmaker je "isti" i pod win i pod lin (GNU/Linux)
- $\triangleright$  valja pomenuti i [TeXstudio](http://texstudio.sourceforge.net/)
- ▶ pod win je popularan i [TeXnicCenter](http://www.texniccenter.org/)

# **LATEX** procesori

 $\triangleright$  pod lin [TeX Live,](http://www.tug.org/texlive/) uglavnom, ima još ...

- $\triangleright$  pod win uglavnom [MikTeX](http://miktex.org/) ...
- I prevodi \*.tex file u \*.dvi ili direktno u \*.pdf

K ロ ▶ K 個 ▶ K 할 ▶ K 할 ▶ 이 할 → 이익C\*

 $\triangleright$  pod lin, komandna linija latex <fname> ili latex <fname>.tex rezultat .dvi  $\triangleright$  za direktno prevodjenje u  $\ast$ . pdf pdflatex <fname>

ili

```
pdflatex <fname>.tex
```
# **LATEX** procesori

 $\blacktriangleright$  ...

- ▶ dvi može da se gleda i štampa, [http://en.wikipedia.org/](http://en.wikipedia.org/wiki/Device_independent_file_format) [wiki/Device\\_independent\\_file\\_format](http://en.wikipedia.org/wiki/Device_independent_file_format)
- $\blacktriangleright$  malo staromodan, mada radi ...
- ▶ može da se konvertuje u razne druge formate korišćenjem free software

**KORKA BRADE KORA** 

- $\blacktriangleright$  dvips konvertuje dvi u ps
- $\blacktriangleright$  dvipdf, dvipdfm, dvipdfmx konvertuju dvi u pdf
- I dvipng konvertuje dvi u gif ili png
- **I dvisvg, dvisvgm konvertuju dvi u svg**
- $\triangleright$  pravilo: što manje konverzija to bolje

# **LATEX** osobine

#### ▶ obeležen tekst [\(markup language\)](https://en.wikipedia.org/wiki/Markup_language)

▶ obeležavanjem se označava šta sa pojedinim delovima teksta treba raditi, šta je naslov, šta je naslov poglavlja, šta je numerisana lista, šta je nenumerisana lista, šta je jednačina ...

**KORKA BRADE KORA** 

- $\blacktriangleright$  potrebno poznavati "komande"
- ▶ LATEX "težak" za "prosečnog" korisnika
- $\blacktriangleright$  [WYSIWYM](https://en.wikipedia.org/wiki/WYSIWYM)
- ▶ [WYSIWYG](https://en.wikipedia.org/wiki/WYSIWYG) [\(WYSIAYG\)](https://en.wikipedia.org/wiki/WYSIWYG#Related_acronyms) i WYSIWYM konvergiraju?
- ▶ preambula (header) i (obeležen) tekst

# **LATEX** resursi

- **D** puno resursa na www, Google your problem
- $\blacktriangleright$  <http://www.tug.org/>
- $\blacktriangleright$  <http://www.tug.org/ctan.html>
- Inttp://www.andy-roberts.net/misc/latex/
- $\blacktriangleright$  <http://en.wikibooks.org/wiki/LaTeX>
- $\triangleright$  [http://upload.wikimedia.org/wikipedia/commons/2/](http://upload.wikimedia.org/wikipedia/commons/2/2d/LaTeX.pdf) [2d/LaTeX.pdf](http://upload.wikimedia.org/wikipedia/commons/2/2d/LaTeX.pdf), pdf verzija, 748 strana

4 0 > 4 4 + 4 = > 4 = > = + + 0 4 0 +

# **LATEX** resursi

#### $\triangleright$  pod win:

- $\blacktriangleright$  <http://miktex.org/>
- $\triangleright$  <http://www.ghostscript.com/> ili <http://pages.cs.wisc.edu/~ghost/>
- $\blacktriangleright$  možda

<http://pages.cs.wisc.edu/~ghost/gsview/get49.htm>

- ▶ neko (ja) više voli: <http://projects.gnome.org/evince/>
- Inttp://www.texniccenter.org/
- $\triangleright$  ili (po mom ukusu): <http://www.xm1math.net/texmaker/>

**KORKA BRADE KORA** 

# **LATEX** resursi

- ▶ pod lin sve već imate u repository, dovučete Texmaker i to je to?
- ▶ ne bas, ponekad mora još nesto da se dodovuče, Synaptic
- ▶ bitno je da vam je mreža pri ruci ako nemate sređenu mašinu
- $\triangleright$  po mom ukusu: <http://en.wikibooks.org/wiki/LaTeX>, 748 strana

4 0 > 4 4 + 4 = > 4 = > = + + 0 4 0 +

- $\triangleright$  po mom ukusu: [http://www.ctan.org/tex-archive/](http://www.ctan.org/tex-archive/info/lshort/english/lshort.pdf) [info/lshort/english/lshort.pdf](http://www.ctan.org/tex-archive/info/lshort/english/lshort.pdf), 171 strana
- $\triangleright$  čitati uputstvo?
- ▶ ako baš mora; bolji hands-on approach!

# "A sada, svi na svoje radne zadatke!"

Ako hoćete da imate ikakve koristi od ovog časa:

- 1. unosite primere svojeručno
- 2. radite i koncentrišite se na to što radite
- 3. ako vas mrzi da kucate (!), imate na sajtu primere, kako source files tako i output files koje treba da dobijete
- 4. NIKAKO ne radite copy/paste sa pdf, biće problema sa ' i još nekim specijalnim znacima; kopirajte sa source files

**KORKAR KERKER EL VOLO** 

- 5. zovite kada negde zapnete
- 6. ako vas sve ovo mrzi i dosadno vam je, idite.

# primer 1, da počnemo

```
gedit, View, Highlight Mode, LaTeX
```

```
gedit p1.tex
```

```
\documentclass{minimal}
```

```
\begin{document}
```

```
Prva proba za \LaTeX.
```

```
\end{document}
```
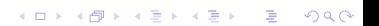

# procesiranje na komandnoj liniji

- $\blacktriangleright$  u direktorijumu ste gde je p1.tex
- $\triangleright$  kucate pdflatex p1 (ekstenzija .tex se ovde podrazumeva)
- $\triangleright$  sve je gotovo (ako nema poruka o greškama)
- pogledate pdf file sa evince  $p1.pdf$
- ▶ ovaj prozor možete da ostavite, automatski refresh (pod lin, doduše)

**KORKA BRADE KORA** 

 $\triangleright$  ovako ćemo raditi neko vreme, sticanja navike i stava radi

# primer 2, dijakritici

\documentclass{minimal}

\begin{document}

Prva proba za \LaTeX.

Šta će biti kada se pojave naši znaci?

\end{document}

K ロ ▶ K 個 ▶ K 할 > K 할 > 1 할 > 1 이익어

primer 3, dijakritici sa input encoding

\documentclass{minimal}

\usepackage[utf8]{inputenc}

\begin{document}

Prva proba za \LaTeX.

Šta će biti kada se pojave naši znaci?

**KORKA BRADE KORA** 

primer 4, dijakritici bez input encoding

```
\documentclass{minimal}
```

```
\begin{document}
```

```
Prva proba za \LaTeX.
```
Šta će biti kada se pojave naši znaci?

```
Mo\v{z}e ovako: \v{S}ta \'{c}e biti kada
se pojave na\v{s}i znaci?
```

```
\end{document}
```
**KORKA BRADE KORA** 

#### značenje Tab i Enter

- ▶ Tab služi u formatiranju "source" teksta
- $\blacktriangleright$  Tab se u izlazu ne vidi kao n\*space
- $\blacktriangleright$  zapravo, ne vidi se uopšte
- $\blacktriangleright$  jedan Enter je separator kao space
- ▶ služi da se pregledno formatira "source"
- nov paragraf je prazan red, dva Enter

**KORKA SERKER ORA** 

 $\triangleright$  veoma povoljno u praksi

primer 5, sreden input encoding

```
\documentclass{minimal}
```

```
\usepackage[utf8]{inputenc}
```

```
\begin{document}
```

```
Prva proba za \LaTeX.
```
Šta će biti kada se pojave naši znaci?

```
A ostaje i: \v{S}ta \'{c}e biti kada se
pojave na\v{s}i znaci?
```
primer 6, specijalni znaci ne rade

\documentclass{minimal}

\usepackage[utf8]{inputenc}

\begin{document}

Prva proba za \LaTeX.

Šta će biti kada se pojave naši znaci?

A ostaje i: \v{S}ta \'{c}e biti kada se pojave na\v{s}i znaci?

A kada dodamo specijalne znake poput < i > ?

**K ロ X K 레 X K 회 X X 회 X 및 X X X X X 전** 

# primer 7, specijalni znaci rade, sreden font encoding

```
\documentclass{minimal}
```

```
\usepackage[utf8]{inputenc}
\usepackage[T1]{fontenc}
```

```
\begin{document}
```

```
Prva proba za \LaTeX.
```
Šta će biti kada se pojave naši znaci?

```
A ostaje i: \v{S}ta \'{c}e biti kada se pojave
na\v{s}i znaci?
```
A kada dodamo specijalne znake poput  $\langle i \rangle$ ?

**KORKA SERKER ORA** 

```
\end{document}
```
jedna posredna konverzija, za primer

```
latex p7
ls p7.dvi
dvips p7
ls p7.ps
ps2pdf p7.ps
ls p7.pdf
evince p7.pdf
```
može i evince p7.ps kao i evince p7.dvi

**KORK EXTERNE DRAM** 

#### ovo se moˇze automatizovati

gedit napravi

#! /bin/sh latex \$1 dvips \$1 ps2pdf \$1.ps evince \$1.pdf

file napravi chmod u+x napravi ls napravi ./napravi p7 PATH=\$PATH:\$PWD napravi p7

K ロ ▶ K 個 ▶ K 할 > K 할 > 1 할 > 1 이익어

#### Texmaker

▶ od sada idemo u prijatnije okruženje, Texmaker

- $\triangleright$  pogledati Tools
- $\blacktriangleright$  PDFLaTeX je F6
- View PDF je F7
- $\blacktriangleright$  LaTeX je F2
- $\rightharpoonup$  Dvi -> PS je F4
- $\triangleright$  PS -> PDF je F8
- Dvi -> PDF je F9
- $\triangleright$  context highlighting, spell check, ...

K ロ ▶ K 個 ▶ K 할 > K 할 > 1 할 > 1 이익어

# primer 8, ћирилица у проблему

```
\documentclass{minimal}
```

```
\usepackage[utf8]{inputenc}
\usepackage[T1]{fontenc}
```

```
\begin{document}
```

```
Prva proba za \LaTeX.
```
Šta će biti kada se pojave naši znaci?

```
A ostaje i: \v{S}ta \'{c}e biti kada se pojave
na\v{s}i znaci?
```
**KORKA SERKER ORA** 

A kada dodamo specijalne znake poput < i > ?

```
А како иде са ћирилицом?
```

```
\end{document}
```
# primer 9, ћирилица

```
\documentclass{minimal}
```

```
\usepackage[utf8]{inputenc}
\usepackage[T1, T2A]{fontenc}
```

```
\begin{document}
```

```
Prva proba za \LaTeX.
```
Šta će biti kada se pojave naši znaci?

Ostaje i: \v{S}ta \'{c}e biti kada se pojave na\v{s}i znaci?

```
A kada dodamo specijalne znake poput < i > ?
```

```
А како иде са ћирилицом?
```

```
\end{document}
```
**KORKA SERKER ORA** 

primer 10, package datetime, today

```
\documentclass{minimal}
```

```
\usepackage[utf8]{inputenc}
\usepackage[T1, T2A]{fontenc}
\usepackage{datetime}
```

```
\begin{document}
```

```
Ilustracija za packages:
```

```
\bigskip
```

```
Данас jе \today.
```

```
\end{document}
```
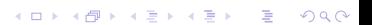

# primer 11, package babel

```
\documentclass{minimal}
```

```
\usepackage[utf8]{inputenc}
\usepackage[T1, T2A]{fontenc}
\usepackage[serbian]{babel}
```

```
\usepackage{datetime}
```

```
\begin{document}
```
Ilustracija za packages, sada je dodat babel, serbian:

```
\bigskip
```

```
Данас jе \today.
```

```
\end{document}
```
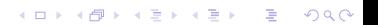

#### primer 12, specijalni znaci

```
\begin{document}
```

```
А шта да радимо са специjалним знацима?
```
\bigskip

```
% ovo je komentar, neće se videti u dokumentu
```

```
ako treba u tekstu \% on se piše kao \textbackslash\%.
```

```
можда вам затреба \textasciitilde % za ~
```

```
а можда и витичасте заграде \{ \mid u \rangle \}
```

```
ima toga još: \$ \_ \& \pmod{\} \coprod \{ \}\textless{} \textbar{} \textgreater{}
```

```
\end{document}
```
**KORKA SERKER ORA** 

# primer 13, okruženje verbatim

```
\documentclass{minimal}
```

```
\usepackage[utf8]{inputenc}
\usepackage[T1, T2A]{fontenc}
\usepackage[serbian]{babel}
```

```
\begin{document}
```
Дођосмо до окружења. Прво радим окружење \verb-verbatim-

```
\begin{verbatim}
```

```
Ovde možete kucati šta god hoćete.
И како год хоћете.
Ништа се не форматира.
Слободно куцате \ ~ { }, нема никакво значење.
```
**KORKA SERKER ORA** 

```
\end{verbatim}
```

```
\end{document}
```
## primer 14, noindent

```
\begin{document}
```

```
Jош мало форматирања. Обрадили смо \verb+\bigskip+.
```
Da vidimo šta radi \verb|\noindent|.

\bigskip

```
\noindent Ima \verb|\noindent|.
```

```
Nema \verb|\noindent|.
```

```
\noindent
Ima \verb|\noindent|.
```

```
Nema \verb|\noindent|.
```

```
\end{document}
```
**K ロ X K 레 X K 회 X X 회 X 및 X X X X X 전** 

# primer 15, itemize u problemu

```
\documentclass{minimal}
```

```
\usepackage[utf8]{inputenc}
\usepackage[T1, T2A]{fontenc}
\usepackage[serbian]{babel}
```

```
\begin{document}
```
Jош мало окружења (environments). Листе су следећа тема.

```
\begin{itemize}
   \item prva tačka
    \item druga tačka
    \item treća tačka
\end{itemize}
```

```
Ovo baš i neće valjati.
```

```
\end{document}
```
**KORKA SERKER ORA** 

# primer 16, itemize

```
\documentclass{article}
```

```
\usepackage[utf8]{inputenc}
\usepackage[T1, T2A]{fontenc}
\usepackage[serbian]{babel}
```

```
\begin{document}
```
Jош мало окружења (environments). Листе су следећа тема.

**KORKA SERKER ORA** 

```
\begin{itemize}
   \item prva tačka
    \item druga tačka
    \item treća tačka
\end{itemize}
```

```
Ovo će valjati.
```
# primer 17, enumerate

```
\documentclass{article}
```

```
\usepackage[utf8]{inputenc}
\usepackage[T1, T2A]{fontenc}
\usepackage[serbian]{babel}
```

```
\begin{document}
```

```
Jош мало окружења (environments).
Нумерисане листе су следећа тема.
```

```
\begin{enumerate}
    \item prva tačka
    \item druga tačka
    \item treća tačka
\end{enumerate}
```
\end{document}

**KORKA SERKER ORA** 

#### primer 18, veličina slova

```
\documentclass{article}
```

```
\usepackage[utf8]{inputenc}
\usepackage[T1, T2A]{fontenc}
```
\begin{document}

\noindent А сада мало играња са величином слова:

**KORKA SERKER ORA** 

```
\Huge \noindent Ali ovo hoće! \\
\huge Ali ovo hoće! \\
\LARGE Ali ovo hoće! \\
\Large Ali ovo hoće! \\
\large Ali ovo hoće! \\
\normalsize Ali ovo hoće! \\
\small Ali ovo hoće! \\
\footnotesize Ali ovo hoće! \\
\scriptsize Ali ovo hoće! \\
\tiny Ali ovo hoće!
```
#### primer 19, margine i prazna strana

```
% margine na 2cm na a4 i da uklonimo broj strane
\documentclass[a4paper,12pt]{article}
\usepackage[utf8]{inputenc}
\usepackage[T1, T2A]{fontenc}
\usepackage[margin=2cm]{geometry}
\begin{document}
\pagestyle{empty} % ima i \thispagestyle{empty}
\Huge \noindent Ali ovo hoće! \\
\normalsizealsize Ali ovo hoće! \\
\tiny Ali ovo hoće!
\end{document}
```
**KORKA SERKER ORA** 

# primer 20, kvazitabela

```
\begin{document}
```

```
\thispagestyle{empty}
```

```
\noindent А сада jедна табела:
```
#### \noindent

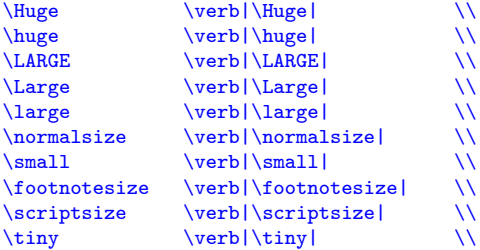

K ロ ▶ K 個 ▶ K 할 > K 할 > 1 할 > 1 이익어

# primer 21: još malo o fontovima i pravim tabelama

#### \begin{document}

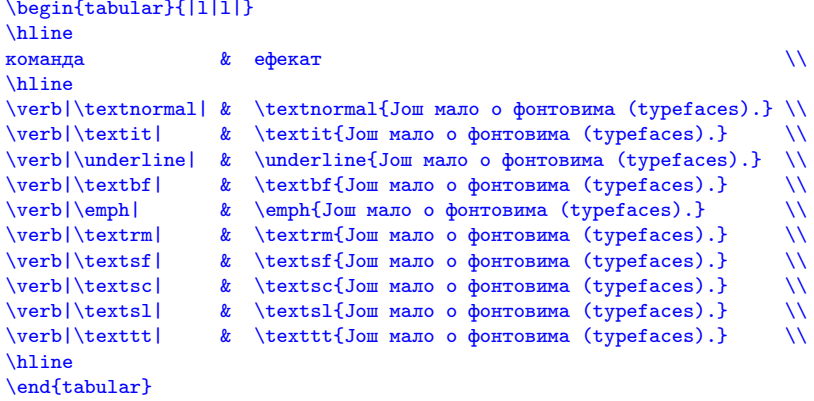

K ロ ▶ K 個 ▶ K 할 ▶ K 할 ▶ 이 할 → 9 Q Q ·

primer 22: gore, dole, levo, desno

**KORKA SERKER ORA** 

```
\documentclass[a4paper,12pt]{article}
```

```
\usepackage[utf8]{inputenc}
\usepackage[T1, T2A]{fontenc}
\usepackage[margin=1cm]{geometry}
```

```
\begin{document}
```

```
\thispagestyle{empty}
```
горе лево \hfill горе десно

\vfill

```
доле лево \hfill доле десно
```